# Easy Contact Widget

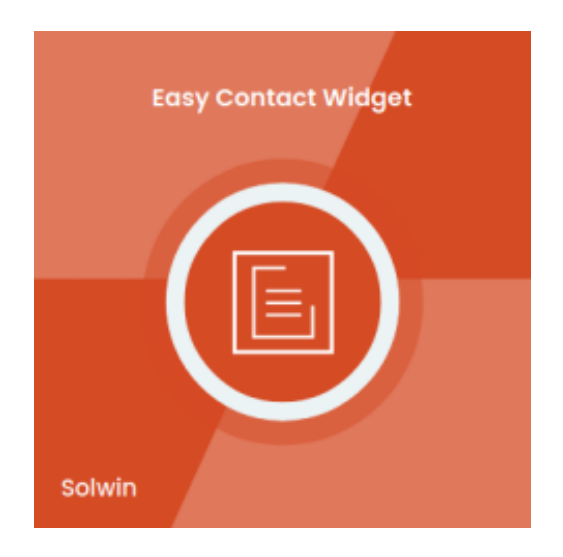

## Installation/User Guide

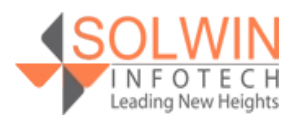

#### **Installation Process:**

**Note:** Please take a backup of your all Magento files and database before installing or updating any extension.

#### **Extension Installation:**

- Download the Easy Contact Form Widget .ZIP file from the Magento account.
- Log in to the Magento server (or switch to) as a user, who has permission to write to the Magento file system.
- Create folder structure **/app/code/Solwin/Contactwidget/** to your site root directory
- Extract the contents of the .ZIP file to the folder you just created
- Navigate to your store root folder in the SSH console of your server:
- Run upgrade command as specified : **php bin/magento setup:upgrade**
- Run deploy command as specified : **php bin/magento setup:staticcontent:deploy -f**
- Clear the cache either from the admin panel or command line **php bin/magento cache:clean**
- Now, you can see the Solwin menu in admin panel. Please go to **Solwin** -> **Contact Form Widget** -> **Configuration** and select **Enable** to Yes.
- Change/Set all other options as per your requirements and save settings.

#### **Overview:**

Easy Contact Widget extension for Magento 2 allows the store owners to incorporate a contact/inquiry or website feedback form in their store easily at any place using a widget.

The widget enables the visitor to submit the details of inquiry/feedback in the provided form to the store.

The store owners can easily enable/disable Google reCaptcha within the contact form to protect the online store from spammers.

The extension provides the facility to set a custom email template for contact inquiry. The store owners can easily add this widget to the CMS page and static blocks.

The extension allows creating unlimited contact forms.

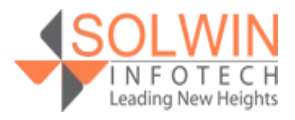

#### **Key Features**

The Extension provides the following features:

- The store owners can easily enable/disable Google reCaptcha to contact form.
- The store owners can add this powerful widget to any CMS and static blocks.
- Allows adding contact form in the sidebar using a widget.
- The store owner can easily set their custom email template for contact.
- The widget provides the facility to enter the title and a short description for the form.
- Allows creating unlimited contact forms.

#### **Admin control panel:**

Go to **Solwin >> Contact Form Widget >> Configuration**, the **Contact Form Widget Magento 2 extension** allows the store owner to enable or disable the module from admin.

There are some configuration options. Let's discuss it all in more detail.

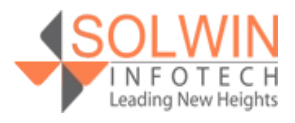

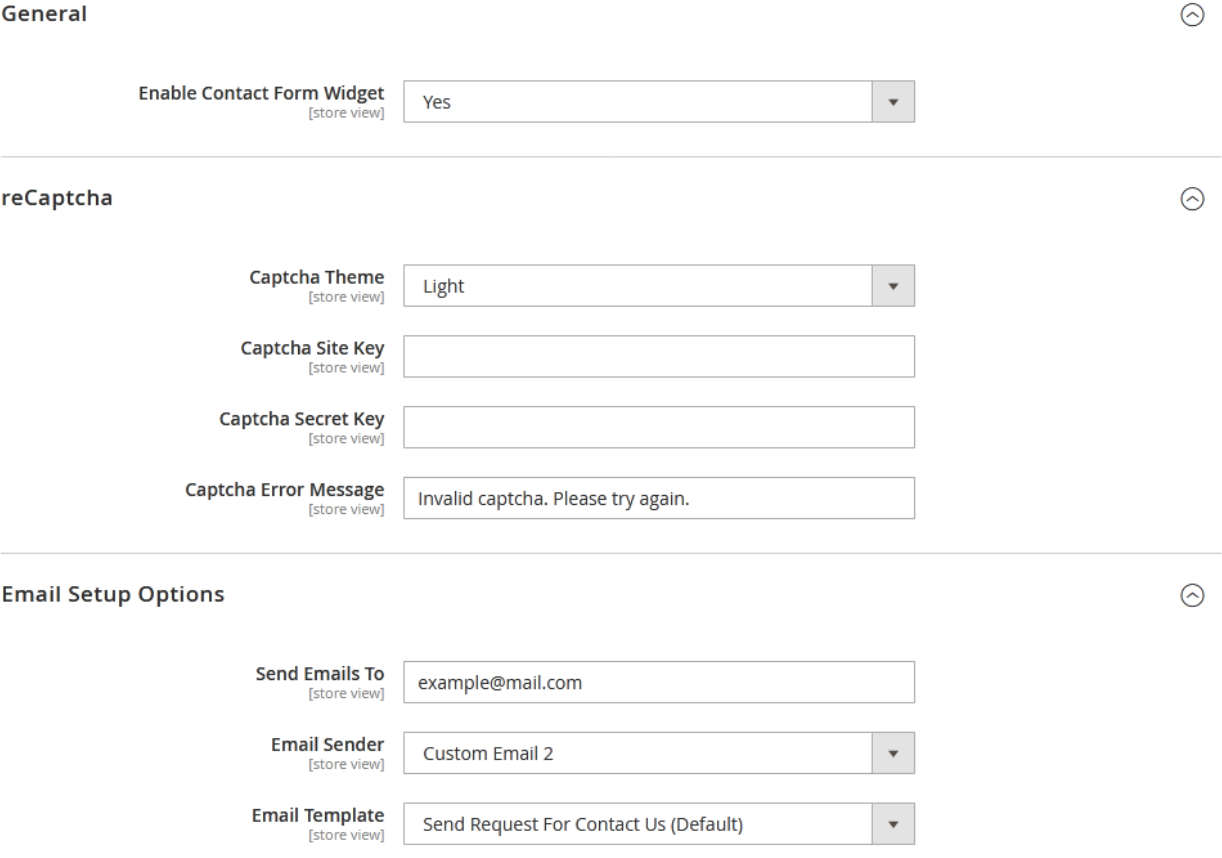

#### **General**

**Enable Contact Form Widget:** Yes | No.

#### **reCaptcha**

- **Captcha Theme:** Light | Dark.
- **Captcha Site Key**: Enter the captcha site key.
- **Captcha Secret Key**: Enter the captcha secret key.
- **Captcha Error Message**: Set captcha error message for invalid captcha.

#### **Email Setup Options**

- **Send Emails To:** Enter the senders email address.
- **Email Sender:** Set email sender.
- **Email Template:** Set an email template for the contact form widget.

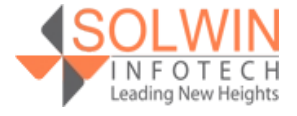

 $\times$ 

#### **Solwin Contact Us – custom widget:**

1. Click on **Content >> Pages**.

2. Click on the "Add New Page" button and create a new page or open the existing page.

3. Go to the "Content" section and click on the "Insert Widget..." tab.

**Edit Widget** 

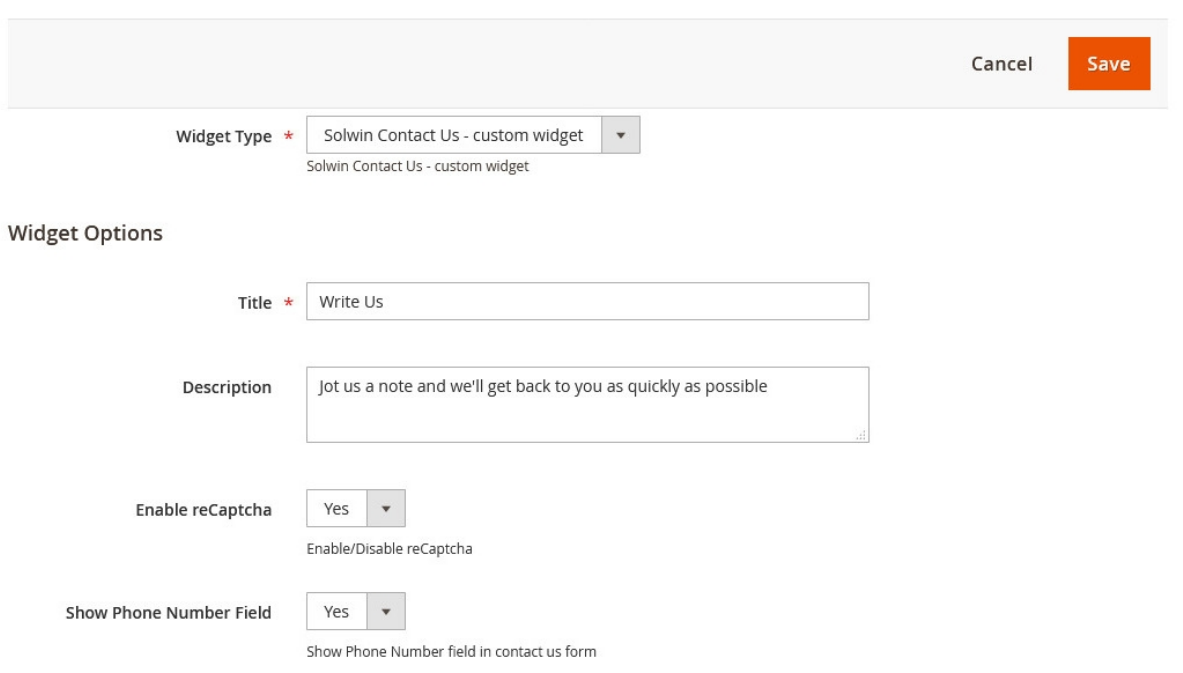

- **Widget Type:** Select widget type "Solwin Contact Us custom widget".
- **Title:** Enter the widget title.
- **Description:** Enter the contact form description.
- **Enable reCaptcha:** Yes | No.
- **Show Phone Number Field:** Yes | No.

The store owner also add **Solwin Contact Us - custom widget** in the sidebar. Refer to the below link for more details: <https://docs.magento.com/user-guide/cms/widget-create.html>

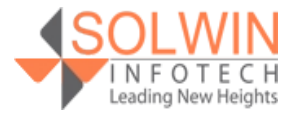

#### **Customer View:**

On the front end, on any CMS pages/static blocks, the store owner can add a contact form using a widget.

Contact us

Jot us a note and we will get back to you as quickly as possible. Name \*

Email \*

**Phone Number** 

Subject \*

What's on your mind? \*

Submit

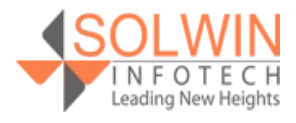

Use the contact form widget in the page sidebar.

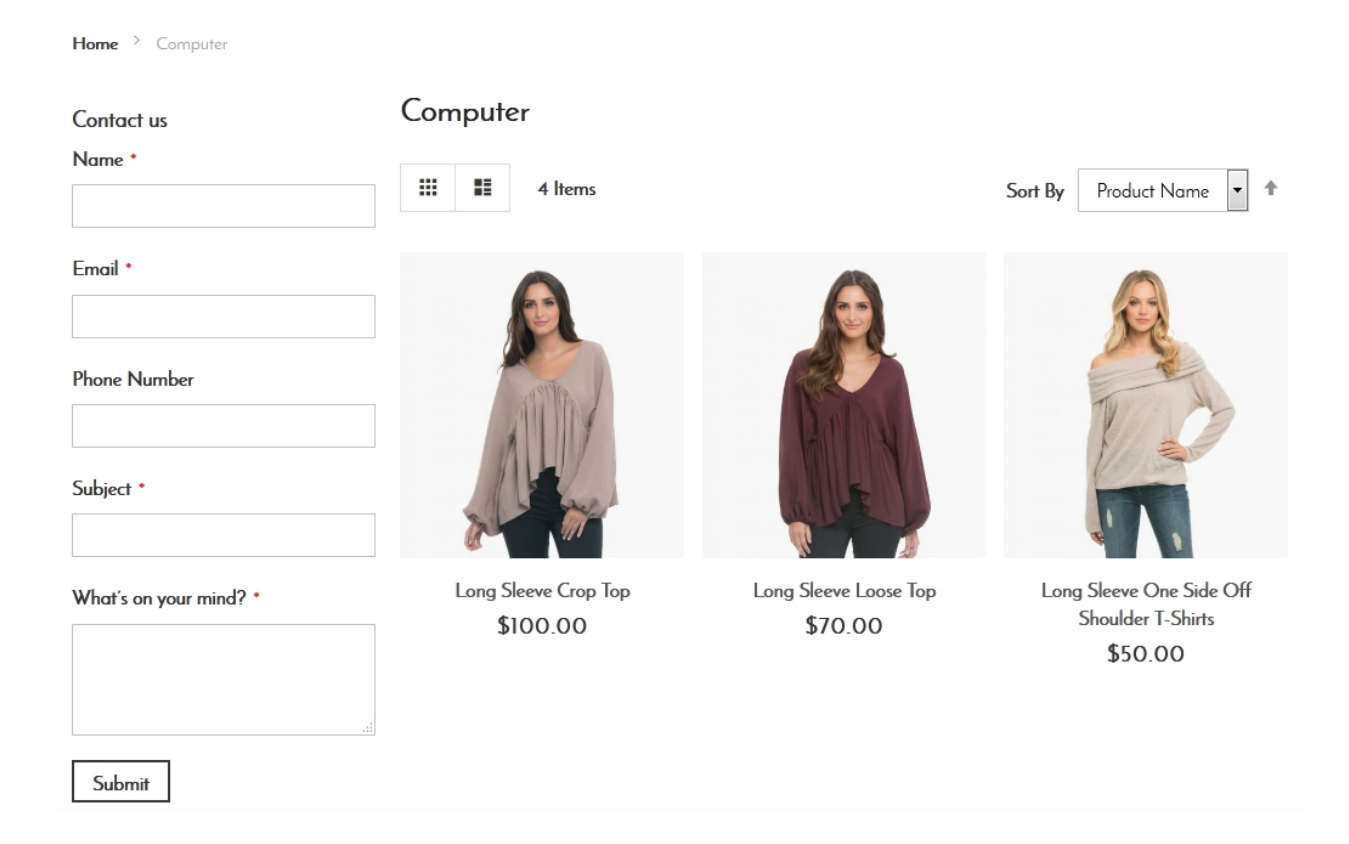

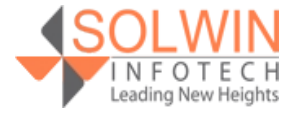

#### **Documentation:**

[Online Documentation](https://solwininfotech.com/documents/magento2/easy-contact-form/)

#### **Support:**

Do not hesitate to reach us in any case regarding the extension. Our team is ready to help you.

Visit our support portal and create a ticket.

[support.solwininfotech.com](https://support.solwininfotech.com/)

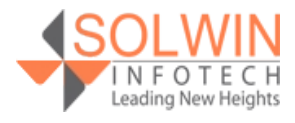